サーバー機器の更新により、システムの一部の機能に変更点があります。

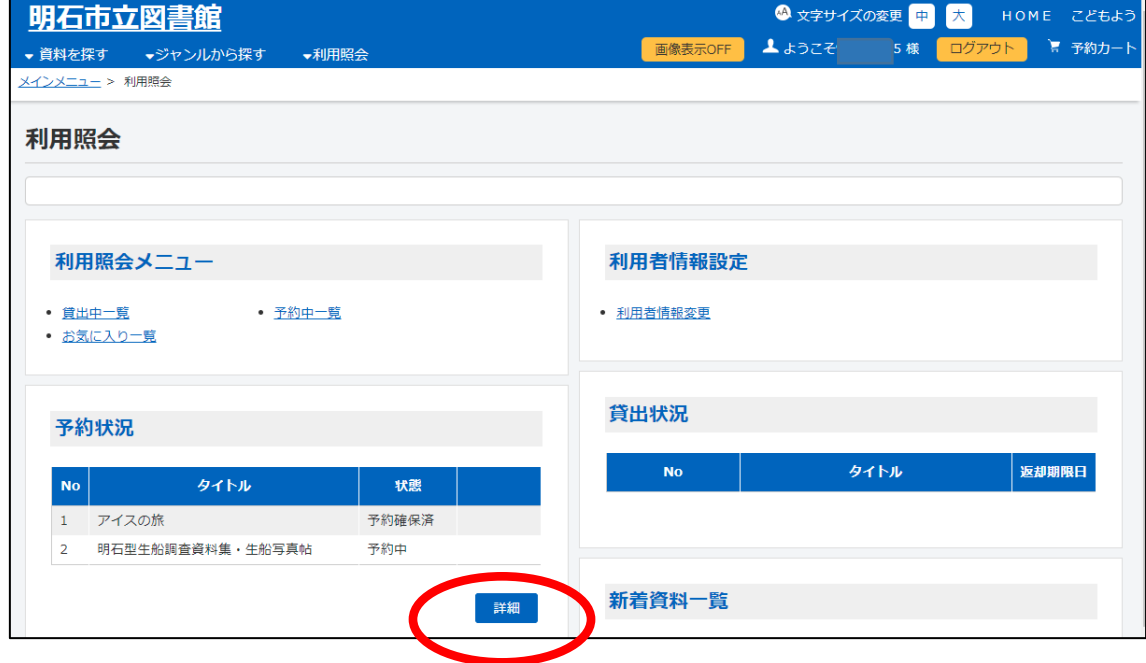

①利用照会ポータルから、利用状況が一覧で確認できるようになりました。

②予約状況から詳細をクリックすると、予約一覧が開きます。従来画面で表示されていた 「確保一覧」は「予約一覧」へ統合されました。「予約一覧」の状態欄で資料が確保されて いるか、確保待ちか確認することができます。

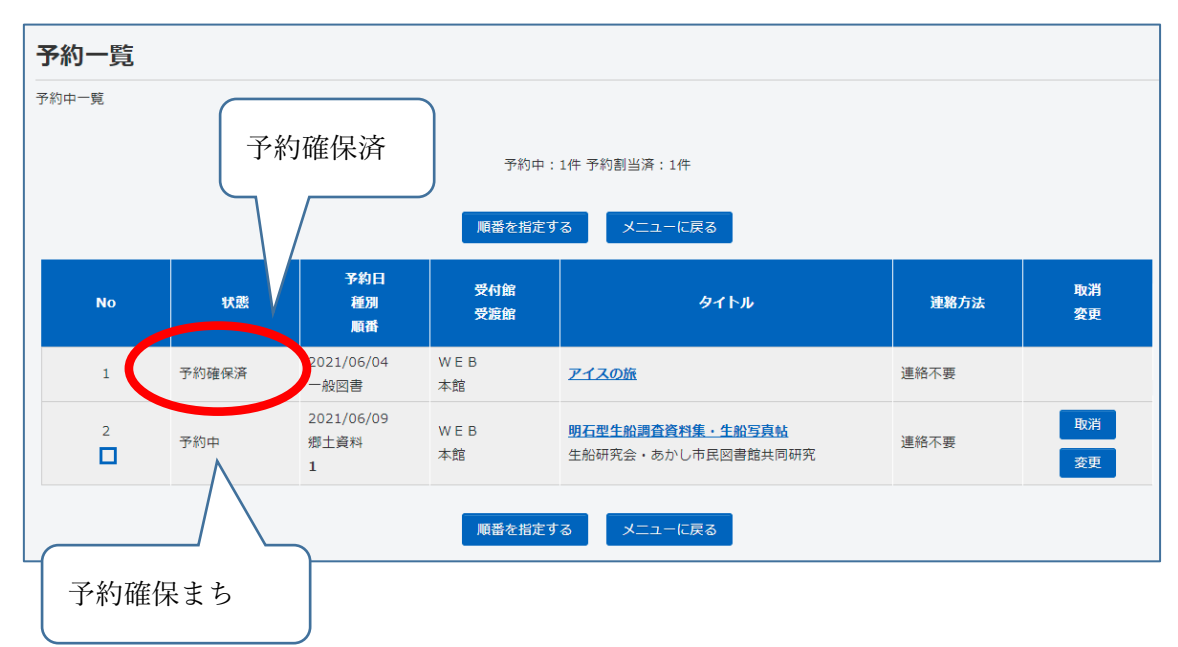

③資料の検索結果一覧で「シンプルモード」「カードモード」を選べるようになりました。

(例)シンプルモード

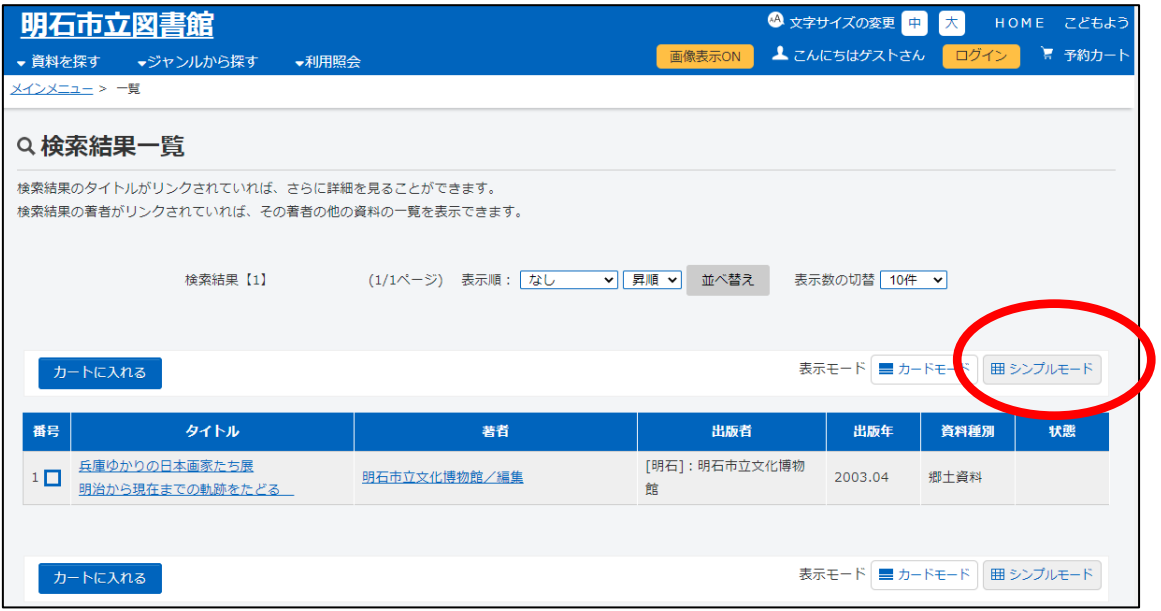

画面右上の表示モードを「シンプルモード」にすると、本の詳細のみが表示されます。

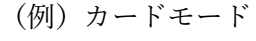

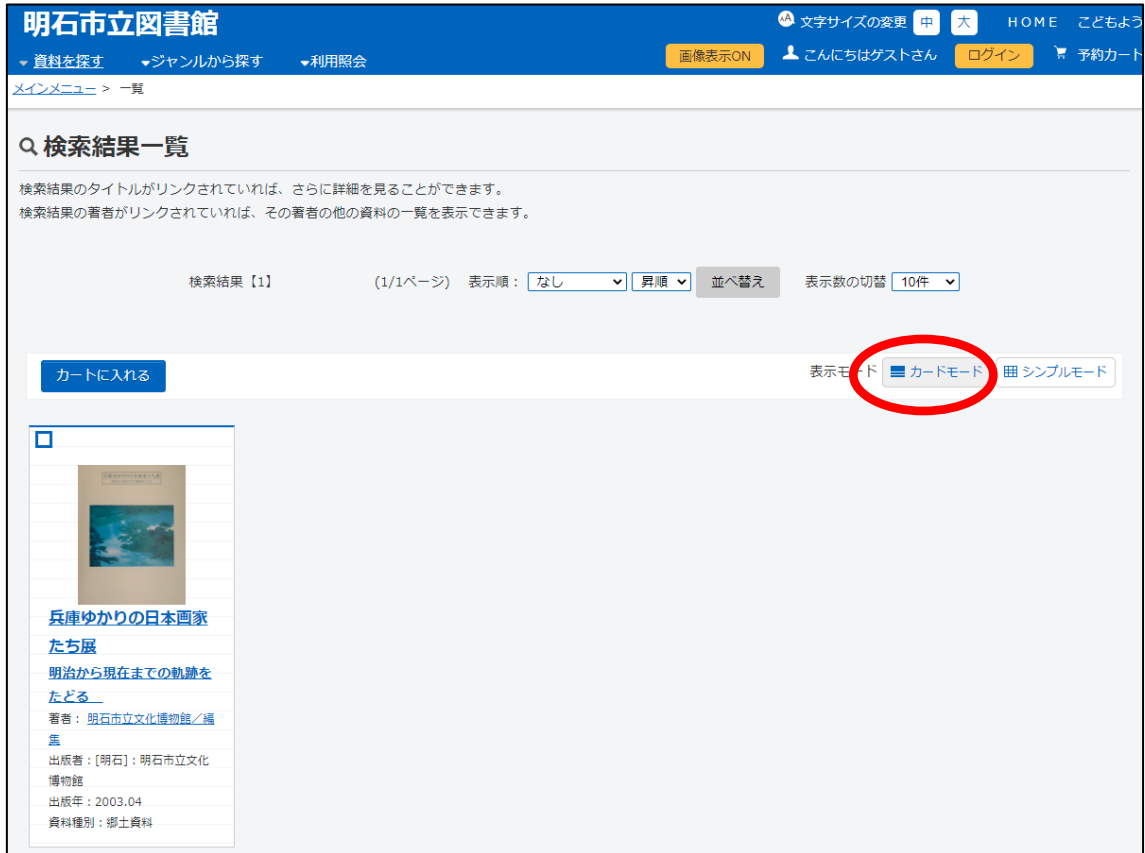

画面右上の表示モードを「カードモード」にすると、本の表紙画像が表示されます。

④表紙画像について

画面右上の画像表示モードを「画像表示 OFF」にすると表紙画像が表示されません。「画像 表示 ON」にすると表紙画像が表示されます。

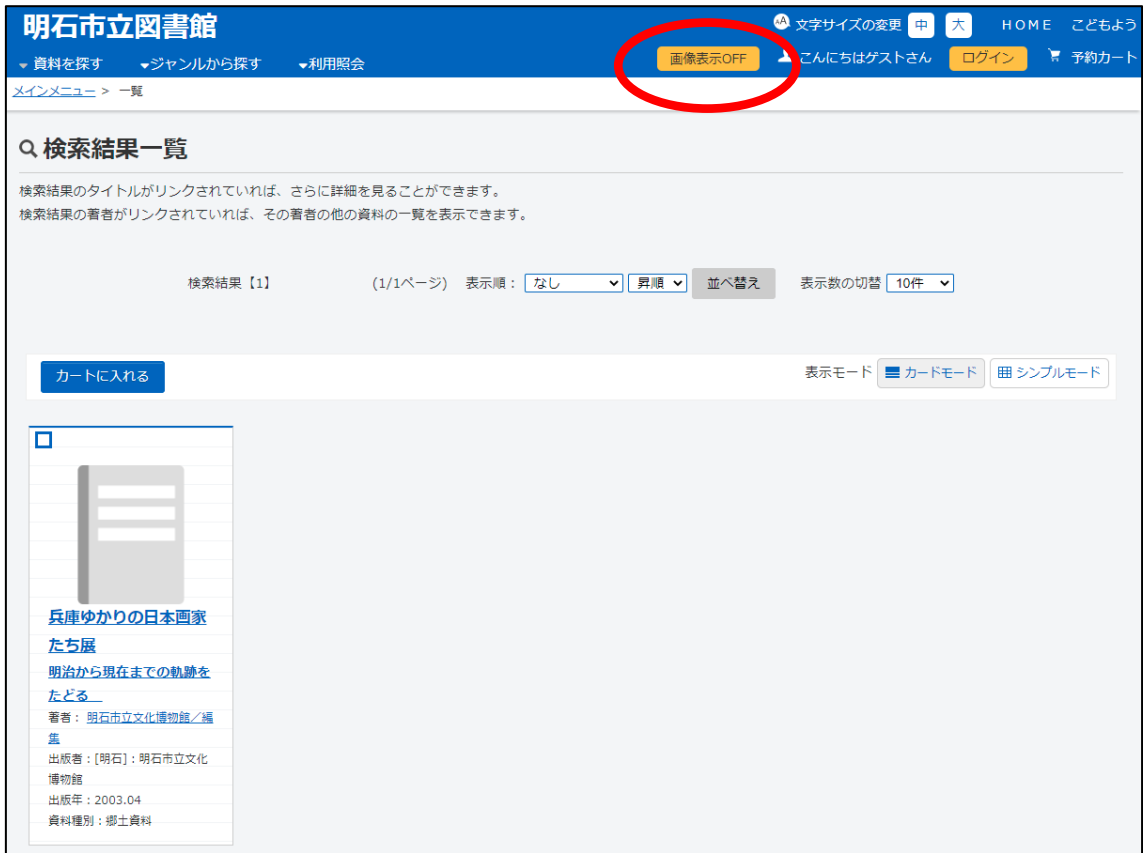